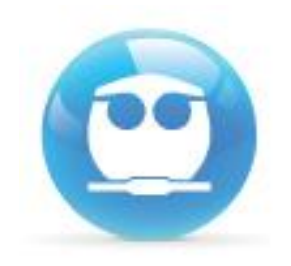

# "Guía de Acceso al examen Departamental de Química Orgánica I (1311)" Semestre 2016-2

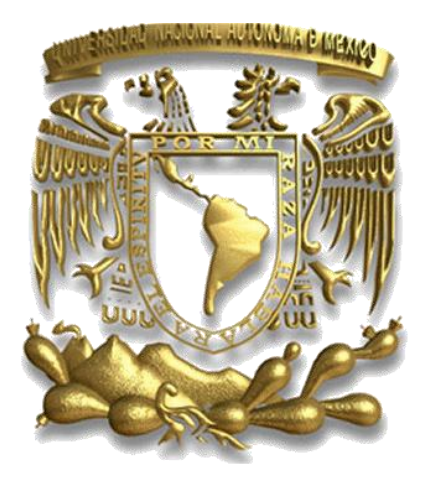

**M. I. Fernando Morales Morales Departamento de Fisicoquímica**

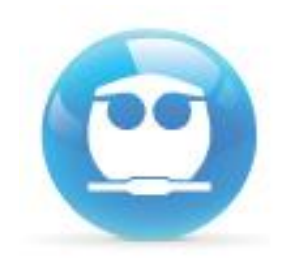

**RECOMENDACIÓN:**

**Lee con atención la siguiente guía antes de comenzar a resolver tu examen y asegúrate de contar con una conexión confiable de internet.**

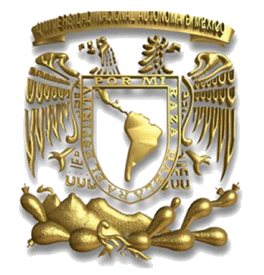

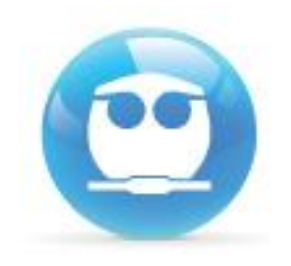

**INFORMACIÓN:**

**El examen se aplicará el sábado 07 de mayo en el horario de 10:00 a 12:00 horas y tendrá una duración de 40 min.**

**Lo podrás responder desde casa, por lo que necesitas una computadora e Internet. Asegúrate que tu conexión a internet sea confiable, comprueba que tu cuenta funcione a partir del viernes 06 de abril.**

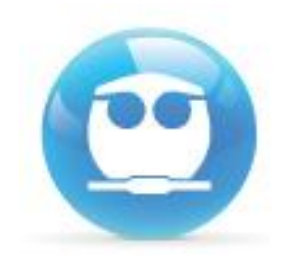

#### **Ingresa a la siguiente dirección:**

## http://examenes.quimica.unam.mx

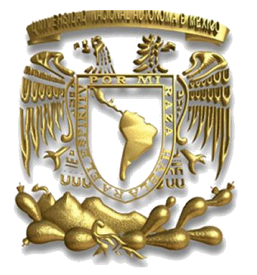

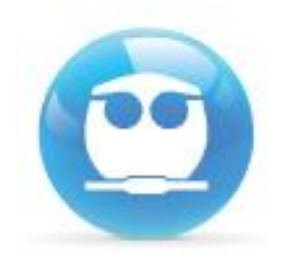

E lNOMBRE DE USUARIO será tu número de cuenta. *E j e m p l o : 4 0 8 2 8 7 3 5 9* La CONTRASEÑA será otra vez tu número de cuenta y los **c a r a c t e r e s** *\$ T f E j e m p l o : 4 0 8 2 8 7 3 5 9 \$ T f*

#### Usuarios registrados

Entre aquí usando su nombredeusuario y contraseña (Las 'Cookies' deben estar habilitadas en su navegador) <sup>@</sup>

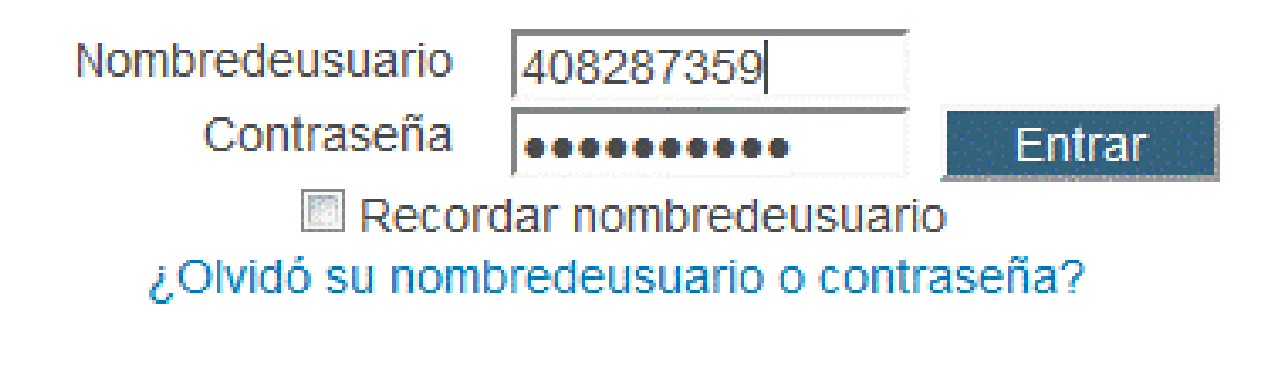

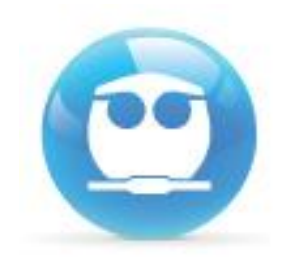

# **Da un clic en "QUÍMICA ORGÁNICA I (1311)"**

**EQUILIBRIO Y CINÉTICA (1308)** 

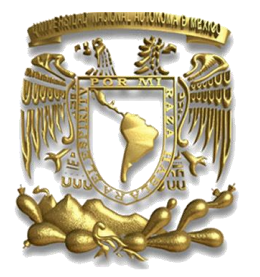

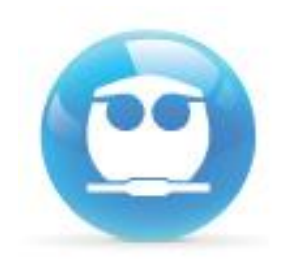

**Consideraciones:**

• **Puedes acceder desde cualquier navegador (Internet Explorer, Firefox, Safari, etc) o Sistema Operativo (Windows, Linux, Mac OS).** 

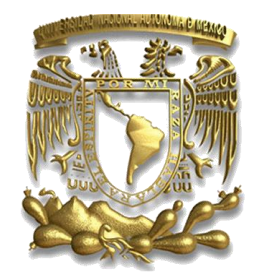

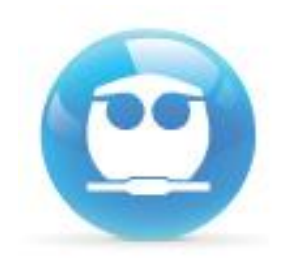

**Consideraciones:**

• **Respeta el uso de mayúsculas, minúsculas y símbolos.**

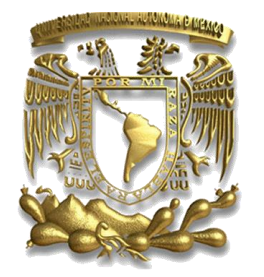

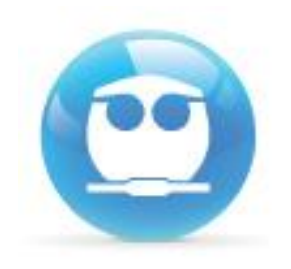

**Consideraciones:**

• **Si realizaste tres intentos al momento de intentar acceder y no lo lograste, tendrás que cerrar y reiniciar tu navegador, ya que el sistema se bloquea por seguridad.**

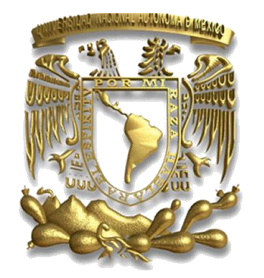

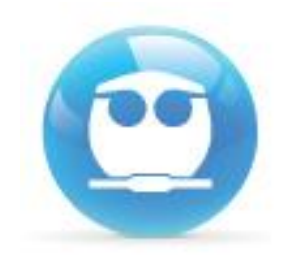

#### Una vez dentro de sistema selecciona EXAMEN **DEPARTAMENTAL y da un clic.**

**Tópico 6** 

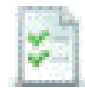

**EXAMEN DEPARTAMENTAL SEMESTRE 2016-2**

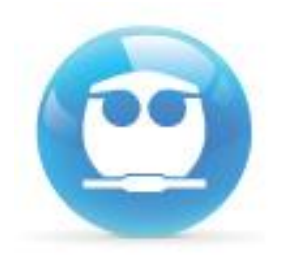

#### **Dentro de tu selección da un clic en el botón COMENZAR.**

Intentos permitidos: 1

Este examen está abierto en

XXXXXXXXXXXXXXXXXXXXXXXXXX

Este examen se cerrará el

XXXXXXXXXXXXXXXXXXXXXXXXXX

Límite de tiempo: 1 hora 10 minutos

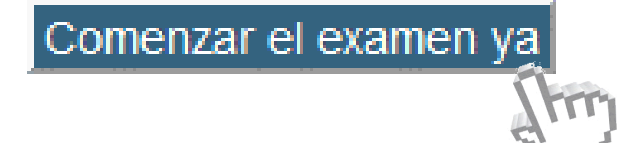

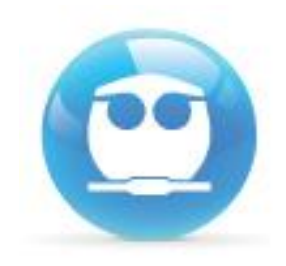

Iniciar intento

×

#### **Te aparecerá una confirmación, da clic en INICIAR INTENTO:**

Confirmación

Este examen tiene un límite de tiempo y está restringido a 1 intentos. El acceso al examen será contado como un intento. ¿Desea continuar?

Cancelar

**Advertencia!: una vez que hagas clic en INICIAR INTENTO empezara a correr tu tiempo para responder el examen. Asegúrate de estar listo para responder el examen antes de dar clic .**

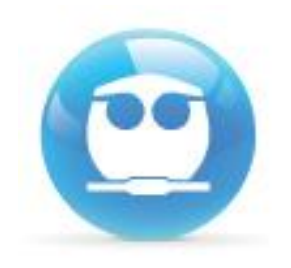

**Consideraciones:**

• **Solo tendrás un intento, esto es, solo podrás realizar una vez el examen (te lo indicara el sistema antes de mostrarte las preguntas).** *ASEGURATE QUE TU CONEXIÓN A INTERNET FUNCIONE ADECUADAMENTE .*

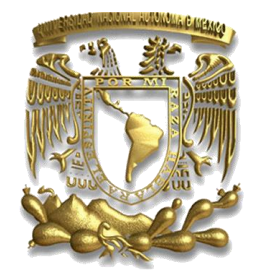

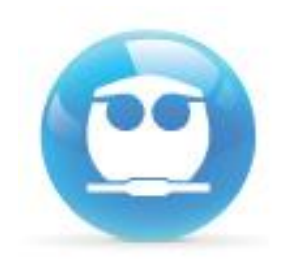

**Consideraciones:**

• **Tendrás un tiempo limite para responder el exam en (Timer) el c ual se mostrará en la parte superior izquierda de tu pantalla.**

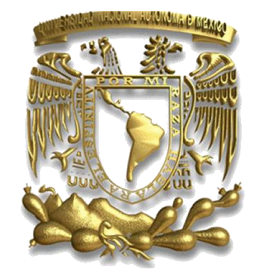

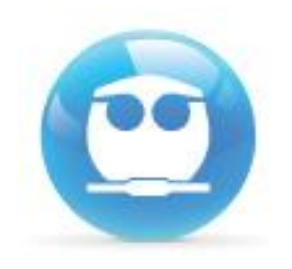

**Consideraciones:**

• **No podrás ir hacia atrás una vez hayas avanzado hacia la siguiente pregunta, por lo que asegúrate de haber respondido la pregunta antes de continuar con la siguiente.**

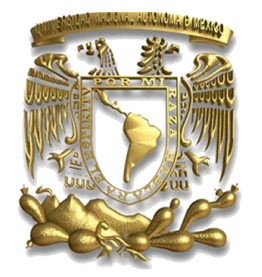

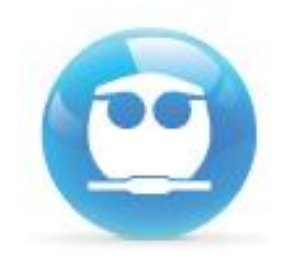

#### **Una vez respondidas todas las preguntas da un clic en el botón** *SIGUIENTE.*

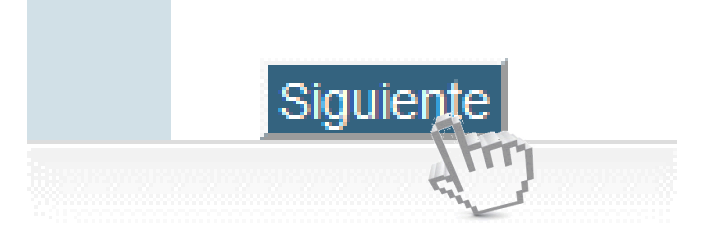

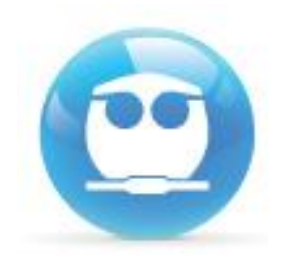

## **El sistema te enviara un listado de las preguntas con y sin respuesta, si ya no vas a realizar cambios da un clic en ENVIAR TODO Y TERMINAR**

Regresar al intento

Tiempo restante 1:06:27

XXXXXXXXXXXXXXXXXXXXXXXXXXXXXXX

Enviar todo y terminar

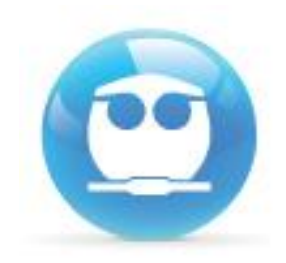

## **Da clic en la confirmación ENVIAR TODO Y TERMINAR**

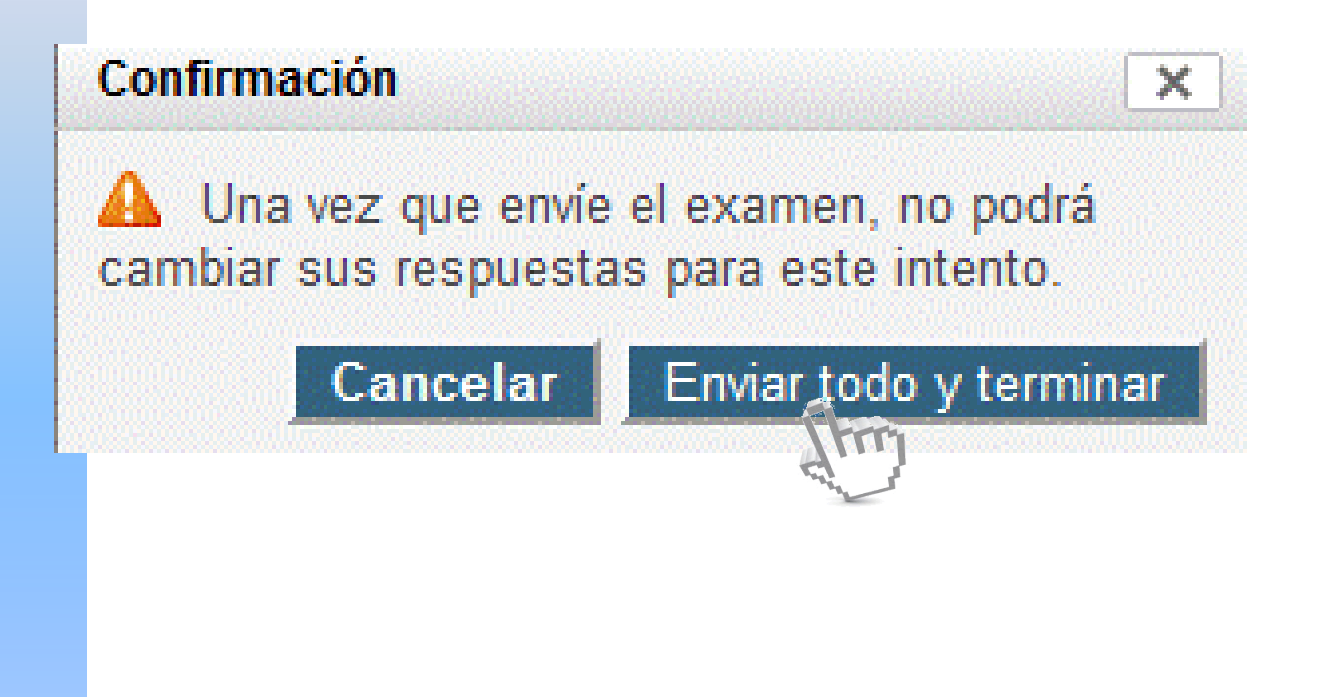

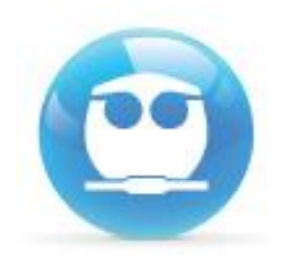

#### **Finalmente** *NO OLVIDES* **cerrar tu sesión. Da un clic en la liga** *SALIR* **que se ubica a un costado de tu nombre:**

Usted se ha identificado como FERNANDO MORALES (Salir)

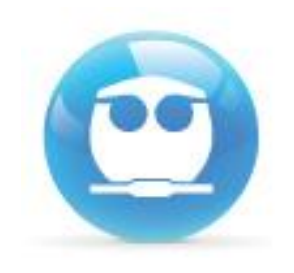

## **Si no puedes ingresar envía un mail con tu nombre completo, número de cuenta y grupo de teoría a: examenesfq@hotmail.com**